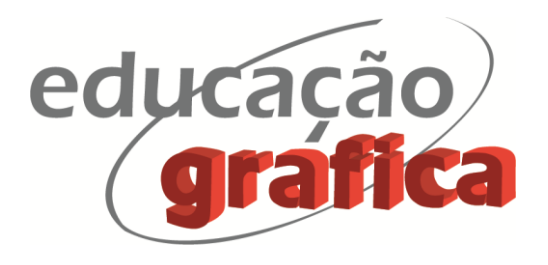

# **MOTION COMICS EDUCATIVO DE COMBATE AO AEDES AEGYPTI: UM PROCESSO DE ADAPTAÇÃO DA INTERFACE IMPRESSA PARA DIGITAL**

# *AEDES AEGYPTI EDUCATIONAL MOTION COMICS: A PROCESS OF ADAPTATION OF THE PRINTED TO DIGITAL INTERFACE*

**Marcelo Castro Andreo<sup>1</sup> Rodrigo Martins de Oliveira Spinosa<sup>2</sup> Paula Rodrigues Napo<sup>3</sup> Manoela Loureiro Cardoso<sup>4</sup> João Paulo de Souza e Silva<sup>5</sup>**

### **Resumo**

As histórias em quadrinhos foram utilizadas ao longo do tempo como matriz de comunicação em diversas áreas do conhecimento, seu visual iconográfico tem a capacidade de tornar mais atraentes conteúdos complexos, despertando a atenção de observadores de diversas faixas etárias. Com o advento das interfaces digitais e a popularização da leitura em dispositivos móveis, as HQs ganham um novo espaço de publicação. Derivados dessa evolução, os Motion Comics surgem como uma versão digital das HQs, acrescentando elementos interativos às tradicionais narrativas gráficas. Porém, apesar de expressivos existem poucas referências sobre o processo construtivo dos Motion Comics, sobretudo em literatura nacional, o que dificulta a disseminação dessa prática tanto em ambientes acadêmicos como profissionais. O objetivo deste trabalho foi descrever a construção de um Motion Comics Educativo voltado à saúde pública, de forma que esse roteiro possa auxiliar os profissionais a organizarem a sequência de atividades e selecionar as ferramentas. Como resultado obtivemos um aplicativo para sistema Android e um fluxograma que documenta as atividades e processos. Este poderá servir de roteiro metodológico para outras adaptações de Motion Comics educativos.

**Palavras-chave:** motion comics; método de projeto; adaptação.

# **Abstract**

Comics have been used over time as a communication matrix in several areas of knowledge, their iconographic look can make content more attractive, attracting the attention of observers of different age groups. With the advent of digital interfaces and the popularization of reading on mobile devices, comics gain a new space for publishing. Derived from this evolution, Motion Comics appear as a digital version of the comics, complicating interactive elements to the traditional graphic narratives. However, although expressive, there are

<sup>1</sup> Professor Doutor, UEL – Universidade Estadual de Londrina, Londrina, PR, Brasil. marceloandreo@uel.br; ORCID: 0000-0002-2785-8395

<sup>2</sup> Professor Doutor, UEL – Universidade Estadual de Londrina, Londrina, PR, Brasil. spinosa@uel.br; ORCID: 0000- 0002-3804-3239.

<sup>3</sup> Paula Rodrigues Napo, doutoranda em design pela UNESP/FAAC, Bauru, SP, paulanapo@gmail.com, ORCID: 0000- 0002-5429-9656

<sup>4</sup> Graduando em Design Gráfico, UEL – Universidade Estadual de Londrina. Londrina, PR, Brasil. manu.loureirocardoso@uel.br; ORCID: 0000-0002-2098-6722

<sup>5</sup> Graduando em Design Gráfico, UEL – Universidade Estadual de Londrina. Londrina, PR, Brasil. joao.paulo.souza@uel.br; ORCID: 0000-0003-2610-1531

references about the construction process of Motion Comics, especially in national literature, which makes it difficult to disseminate this practice in both academic and professional environments. The objective of the work was to describe the construction of an Educational Motion Comics focused on public health, so that this script can help professionals to organize the sequence of activities and select the appropriate tools. As a result, we obtained an application for the Android system and a flow chart that documents the activities and processes. This can serve as a methodological script for other adaptations of educational Motion Comics.

**Keywords**: motion comics; design method; adaptation.

### **1. Introdução**

As histórias em quadrinhos foram utilizadas ao longo do tempo como forma de comunicação em diversas áreas do conhecimento. Sua linguagem narrativa baseada em uma estrutura gráfica que associa texto e imagem, se mostrou eficiente para a assimilação de informações de forma clara e concisa. Partindo de um acordo tácito entre o produtor e o leitor, a história em quadrinhos estabelece um diálogo coloquial baseado no conhecimento comum a criadores e receptores de conteúdo (EISNER, 2010).

Suas convenções gráficas se prestam tanto à veiculação de conteúdos narrativos quanto a de conteúdos educativos. Há tanto espaço para as tiras humorísticas, os quadrinhos de super-herói, as *graphic novels* como as campanhas relacionadas à saúde, mensagens de alerta à população, prevenção de doenças, conscientização do desperdício de água, problemas causados pela violência no trânsito, divulgações culturais, entre outros. (Figura 1).

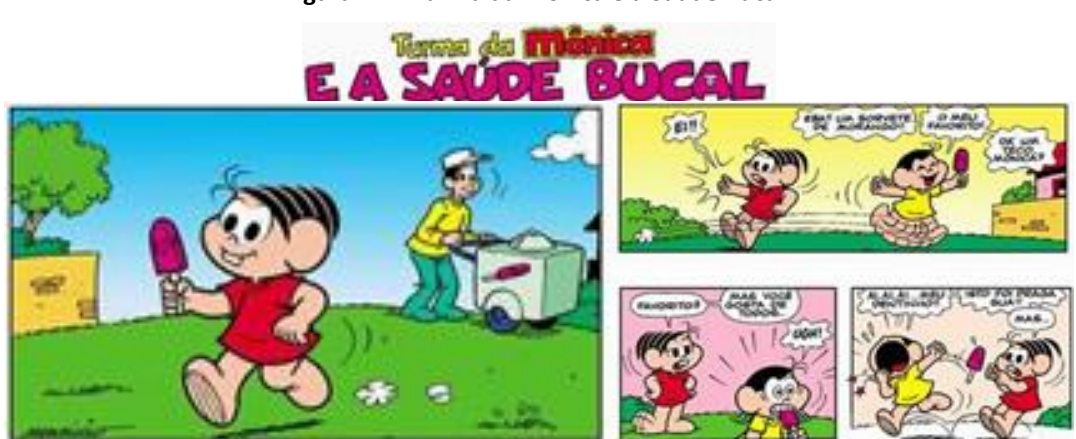

**Figura 1: Turma da Mônica e a Saúde Bucal".**

Fonte: Instituto Cultural Maurício de Souza, Acesso, 2016.

Mesmo quando não há o aparato narrativo de protagonistas, conflitos ou tramas, as histórias em quadrinhos podem servir como ferramenta para instrução de procedimentos. Este segmento das HQs denominado "Instrucional", utiliza textos, figuras, desenhos e/ou outros tipos de imagens para ilustrar e indicar uma atividade específica posicionadas em sequências para instrução. De acordo com Spinillo (2010), essas imagens sequenciais são chamadas de *Sequências Pictóricas de Procedimentos* (SPP) e são utilizadas com frequência nos manuais de

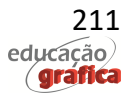

montagem de equipamentos, folhetos para esclarecer a utilização de produtos, em embalagens demonstrando o método das receitas, entre outros.

Dentro do espectro educacional, Kawamoto e Campos (2014) relatam a utilização de histórias em quadrinhos como recurso de apoio ao ensino do corpo humano para alunos do ensino fundamental das escolas do estado de São Paulo. Segundo as respostas obtidas no questionário posterior ao teste prévio de conhecimento e a subsequente leitura do "gibi", a parte dos quadrinhos que os alunos mais se interessaram estava ligada aos assuntos nos quais eles tinham tido dificuldades na avaliação prévia. Os exemplos, em forma visual, ajudaram os alunos a entenderem conceitos que, anteriormente, lhes pareceram abstratos demais.

Além das tradicionais HQs impressas, uma alternativa recente derivada principalmente das novas tecnologias para representação gráfica, tem sido a HQs digitais. Estas plataformas, têm sua visualização e leitura ligadas diretamente à navegadores de internet ou aplicativos de celular, podendo ser baixada na forma de arquivos Pdfs ou Epubs para leitura offline.

Assim como as HQs impressas têm modos diferentes de apresentação, como tiras de jornais, suplementos dominicais e revistas, as HQs digitais também possuem diferentes modos de apresentação. Elas podem seguir uma visualização bastante próxima às das HQs tradicionais utilizando um sistema linear por páginas. Porém, muitos artistas têm experimentados formas alternativas de visualização como a da rolagem de tela, as HQs interativas e os quadrinhos em formato de vídeo. Um modo em particular de classificação mais recente, congrega todas as formas de apresentação eletrônica de quadrinhos que possuam elementos interativos ou animados, denominando-os de Motion Comics.

Motion Comics são utilizados como estratégia *transmídia* de campanhas publicitárias. Eles provêm de algum modo da tradição de animação de recortes, tornada em arte pela animadora *Lotte Reiniger*, com suas aventuras do Príncipe Achmed, de 1926 e as adaptações para desenho animado dos quadrinhos da Marvel, criados por Stan Lee e Jack Kirby na década de 1960. Neles, balões e caixas de texto foram retirados e os personagens recortados eram fotografados e dublados em diferentes posições sobre os fundos. (SMITH, 2012).

A popularização dos programas de editoração gráfica, vídeo, animação e o crescimento vertiginoso da utilização da internet abriram espaço para a publicação de HQs interativas criadas em softwares como Macromedia Flash (hoje, Adobe Animate), Macromedia Director ou Adobe After Effects (SMITH, 2012; McCLOUD, 2009). Entre 2000 e 2004 o estudioso de mídias Daniel Goodbrey criou HQs interativas próprias para websites (SCREENDIVER, 2018) representando o que mais tarde McCloud (2009) chamaria de *Infinite Canvas*. O início dos Motion Comics propriamente ditos data da década de 2000: *Broken Saints*, de Brooke Burguess, produzido entre 2001 e 2003; *Saw: Rebirth*, produzido por Oprisko e Guedes, em 2005 (MORTON, 2015). Historicamente o caso mais emblemático foi a adaptação da série de quadrinhos da DC Comics *Watchmen* (2008), apresentando uma abordagem mais cinematográfica em que o quadrinho se transforma em vídeo.

Nos anos recentes, os softwares de composição de vídeo games (*engines*) como o Unity3d, foram adaptados para criar motion comics com interatividade, animações e recursos de paralaxe. A empresa *Opertoons* desenvolveu um complemento chamado "*Panoply"* para o desenvolvimento de cenas curtas animadas durante os jogos e *Motion Comics*. A renomada HQ *Ascent for Akeron* (2019) foi produzido para o Submarine Channel com este plugin. No momento da escrita deste artigo (2020) o site "screendiver.com" agrega vários motion comics produzidos desde o ano 2000, com diferentes tecnologias e resultados visuais.

É possível perceber nesta breve revisão, que a maioria dos trabalhos que marcaram

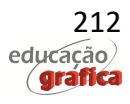

essa mudança de plataforma e trouxeram inovações tecnológicas, se caracterizam por iniciativas individuais, trabalhos experimentais ou autorais, ligado à área do entretenimento e narrativas literárias. Poucas são as iniciativas de Motion Comics instrucionais e mais escassa ainda é a preocupação quanto à documentação projetual ou divulgação do método que permita a difusão desses processos.

Em contrapartida, um vasto repertorio de materiais educativos, acadêmicos e científicos com comprovado valor de conteúdo, possuem potencial para adaptação a esses sistemas que se harmonizam de modo mais direto às novas gerações de leitores. Essa demanda reprimida é percebida ao se atentar que a editora Taylor & Francis disponibilizou recentemente resumos em forma de histórias em quadrinhos para artigos científicos publicados em sua plataforma digital. Segundo DEVINE (2014), a editora conseguiu 12 mil *downloads* de novas leituras a partir dos *cartoon abstracts*.

Essa procura leva aos questionamentos de como utilizar bem esses recursos sem perder a essência do que a HQ pretende mostrar; quais recursos disponíveis podem-se usar nestas adaptações e como identificar e escolher estes recursos. Em outras palavras, o que se entende é que há uma enorme quantidade de materiais educativos disponíveis. Eles poderiam, em pouco tempo, serem reutilizados em novas mídias aproveitando suas possibilidades técnicas antes mesmo de se produzir um novo conteúdo exclusivo.

### **2. Objetivo**

O objetivo deste trabalho foi adaptar e descrever o processo construtivo de um Motion Comics Educativo voltado à saúde pública, de forma que este roteiro possa servir de base para profissionais e educadores organizarem a sequência de atividades e seleção de ferramentas em projetos dessa natureza.

#### **3. Materiais e Métodos**

O método de pesquisa utilizado neste trabalho pode ser caracterizado de uma forma geral no amplo campo da "Pesquisa-ação", que segundo Lewin (1946), é uma vertente dos métodos de pesquisa fenomenológicos, de caráter exploratório, no qual o pesquisador tem envolvimento direto com o objeto de pesquisa em um processo de análise intervenção e reflexão. Da forma, como foi estruturado durante a execução, pode ainda ser classificada como "Pesquisa-ação colaborativa", que segundo Franco (2005) ocorre quando a transformação acontece por meio de um grupo de colaboradores engajados com a ação, onde o pesquisador faz parte deste grupo e participa do processo de criação da mudança, de modo direto e com critérios.

A equipe de projeto foi formada por três professores e 8 alunos de graduação do curso de Design Gráfico da Universidade Local, todos eram integrantes do Grupo de Pesquisa em Design de Conteúdo para Mídias Digitais (DECOMIDI) e trabalharam de forma colaborativa durante 8 meses até a finalização da interface digital da História em Quadrinho escolhida.

Apesar de ser difícil se estabelecer um planejamento com base em fases rigidamente ordenadas na Pesquisa-ação (GIL, 2011; THIOLLENT, 2011), seguiu-se a sequência metodologia adaptada de Santos et all (2018) que propõe as etapas de pesquisa divididas em: Revisão bibliográfica sistemática, fase exploratória, definição do tema e problema de pesquisa, planejamento colaborativo, Intervenção, reflexão sobre os resultados e divulgação externa.

Logo na fase inicial de revisão de literatura, foi possível estabelecer dois caminhos

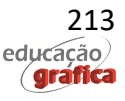

claros que o projeto deveria abordar*:* um em relação às HQs como ferramentas instrucionais e o outro quanto a adaptação de obras impressas para Motion Comics. As instruções de segurança em voos (MIJKSENAAR, 1997), as HQs instrucionais sobre uso de equipamentos militares de Eisner, as campanhas educacionais do estúdio Maurício de Souza (INSTITUTO CULTURAL MAURICIO DE SOUSA, s.d), juntamente com os relatos do uso de hq voltado ao aprendizado em sala de aula (KAWAMOTO e CAMPOS, 2014), forneceram a inspiração para realizar a adaptação ao meio digital de um material já existente, com ênfase em informações de saúde pública e interesse coletivo. Uma vez que o foco do trabalho era o "processo de adaptação" e inevitavelmente uma narrativa precisaria servir de instrumento para o estudo, pensou-se que esta história em quadrinhos pudesse, ao final, trazer benefícios com a disseminação de informações úteis à sociedade, ampliando o alcance pela leitura digital, como propõe Devine (2014).

A principal referência para a sequência de atividades práticas no projeto esteve apoiada em Smith (2012; 2015), que relata as experiências de se adaptar quadrinhos existentes para as telas na forma de motion comics, principalmente em relação à fidelidade aos originais impressos. Smith detalha os aspectos técnicos envolvidos nas adaptações, desde o aproveitamento de originais impressos e os retoques das imagens decorrentes da separação de personagens e cenários nos quadros, assim como a mudança do layout dos quadros (*panels*) quando transplantadas para uma tela de formato fixo em desktops e aplicativos de celular. Este autor também se detém nas características híbridas de histórias em quadrinhos tradicionais e animação quando se produz um motion comics.

O projeto procurou se utilizar destas duas abordagens, aparentemente separadas, em um único modelo que abrangeria o uso de quadrinhos como ferramenta didática e ao mesmo tempo, sua adaptação para o meio digital. Aproveitou-se, desse modo, das potencialidades das animações e interações que não estão presentes nas adaptações tradicionais em pdf ou nos modelos mistos nos quais a animação serve apenas para focalizar a atenção de determinados quadrinhos ou diálogos durante a leitura (GUINSKI, 2015).

Derivada da fundamentação teórica o processo projetual foi dividido em quatro grandes fases: 1) Preparação; 2) Planejamento; 3) Configuração e 4) Prototipagem. Cada uma dessas fases foi composta por atividades principais e secundárias que serão descritas de forma mais detalhada no desenvolvimento deste trabalho. Um fluxograma com a sequência de execução e o relacionamento entre essas atividades também foi desenvolvido para apresentar o processo de forma mais didática.

A equipe precisou de softwares variados para a realização dos projetos: desde visualizadores de pdf, para leitura das hqs originais, editores de texto para escrita e planejamento, passando por programas gráficos para edição de imagem, desenho e animação, até a composição e animações interativas no programa Unity 3d, com o auxílio de um plugin especializado em quadrinhos o Panoply (Quadro 1).

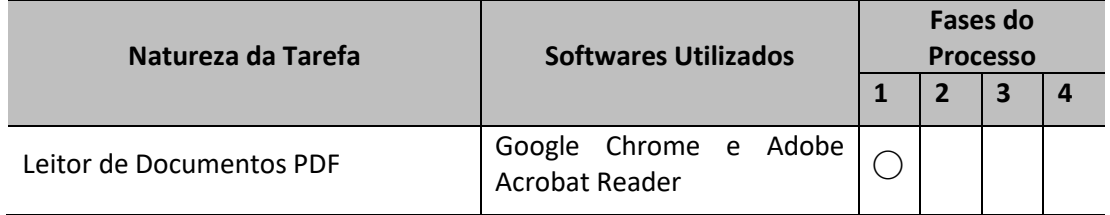

#### **Quadro 1: Softwares utilizados em cada fase do processo**

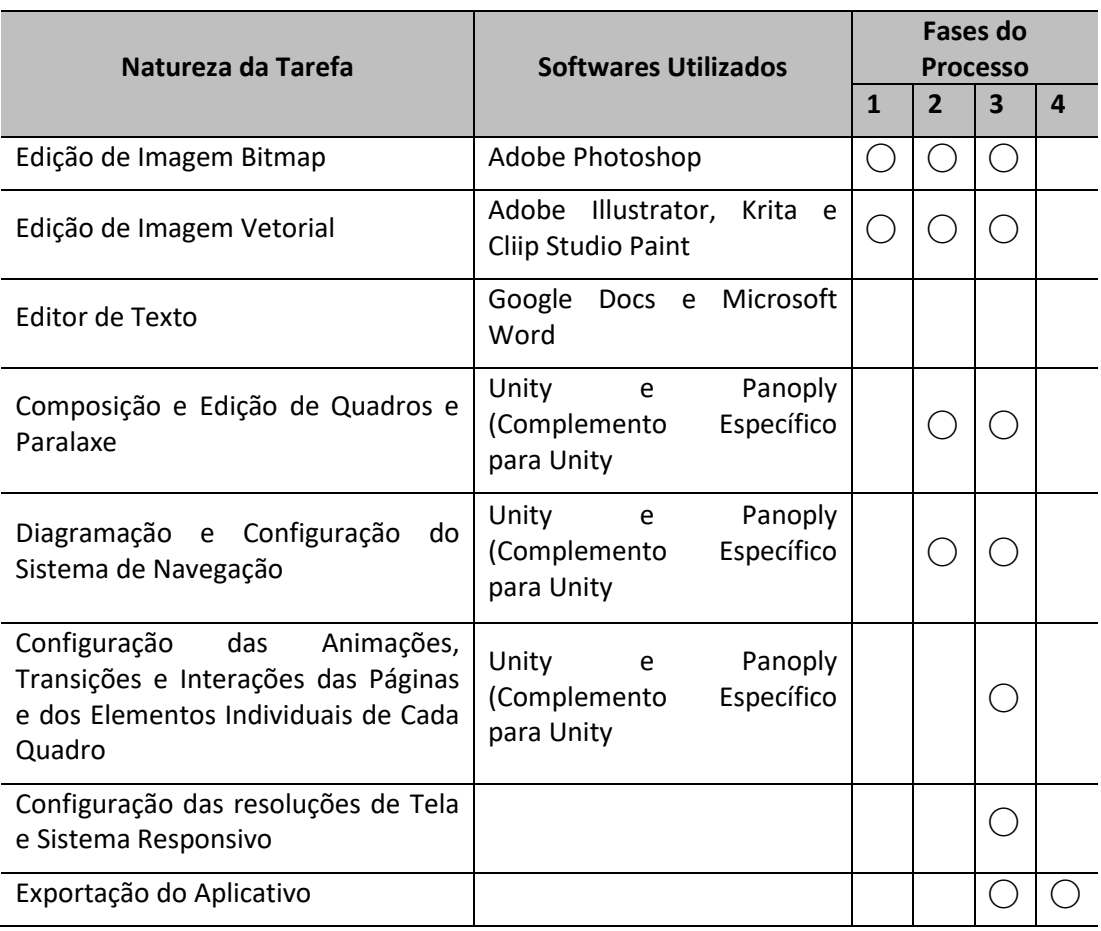

Fonte: Elaborado pelos Autores

#### **4. Desenvolvimento**

A primeira etapa do processo teve como intuito selecionar um tema que tivesse relevância social. Desta forma, ao final do projeto, a HQ que fosse o objeto de análise se caracterizaria não apenas como uma versão digital para o entretenimento, mas sim como um material didático e instrucional multiplataformas que pudesse contribuir com a disseminação de informações de saúde pública.

O original selecionado fazia parte do conjunto de HQs desenvolvido pelo projeto de extensão do departamento de Design da Universidade Estadual de Londrina intitulado: "Histórias em quadrinhos como ferramenta ao design da informação no combate ao Aedes aegypti", popularmente chamado de "Liga de Combate ao Aedes". Este projeto já estava em andamento há aproximadamente doze meses antes do início da presente pesquisa e tinha como finalidade a produção de revistas em quadrinhos (impressas), com a problemática da proliferação do mosquito Aedes aegypti e seus danos à sociedade, tendo em vista uma necessidade emergencial da área da saúde e do meio ambiente do município de Londrina. A intenção dos organizadores foi atingir uma parte significativa da população e promover a sua conscientização e educação diante da relevância do tema.

O grupo de trabalho da "Liga de Combate ao Aedes" desenvolveu três histórias, cada uma direcionada a um público-alvo: crianças (06 a 12 anos) "Todos contra o Aedes"; adolescentes (13 a 17 anos) "Tão Fácil"; e jovens (18 a 25 anos) "O que não fiz" (Figura 1).

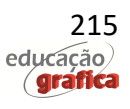

O material produzido foi distribuído nas escolas públicas do município e postos de saúde de regiões com maior índice de infestação do Aedes. O tema central das histórias estava na importância de ações preventivas para controle do mosquito, bem como nas consequências quando não há o cuidado correto, mostrando a realidade chocante e o diálogo com a morte. Trata-se de um ponto de vista que até então não havia sido muito explorado, mas que visava chamar a atenção dos leitores para essa questão e estimular um comportamento proativo no sentido de disseminar ações junto à suas famílias, amigos, vizinhos, entre outros.

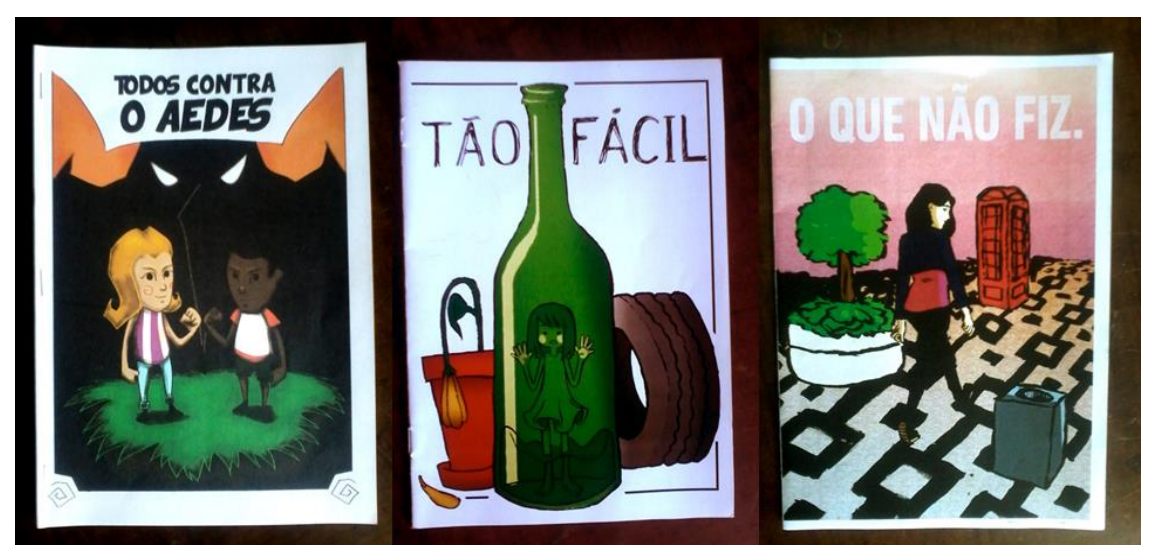

**Figura 2: HQs da "Liga de combate ao Aedes" de acordo com as faixas etárias.**

Fonte: Grupo de pesquisa sobre HQs como ferramenta ao design da informação, 2019.

A H.Q. "O que não fiz" foi selecionada para a produção digital, devido a faixa etária do público-alvo desta revista abranger a comunidade universitária (18 a 25 anos), fator que facilitaria a implementação de avaliações comparativas de plataformas no futuro, assim como a realização de testes de usabilidade com um maior número de usuários.

# **4.1. Preparação**

Do ponto de vista técnico a primeira fase de produção denominada de "Preparação" foi composta de cinco atividades sequencialmente integradas:

- **Seleção do Original:** Escolha da História em Quadrinho (H.Q.) que será adaptada. Acesso aos arquivos originais da diagramação, textos e ilustrações. Digitalização, se necessário, das páginas impressas para início do processo de Composição.
- **Separação dos Planos:** Separação dos planos de cada ilustração integrante da História original em camadas distintas. Preenchimento de espaços e texturas, aparentes após o recorte em softwares de edição de imagem.
- **Exportação das Camadas:** Exportação das Camadas em imagem independentes numeradas por quadro e por página.
- **Transformação dos Textos:** Transformação dos Balões de texto em Imagem e exportação em Camadas independentes.

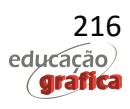

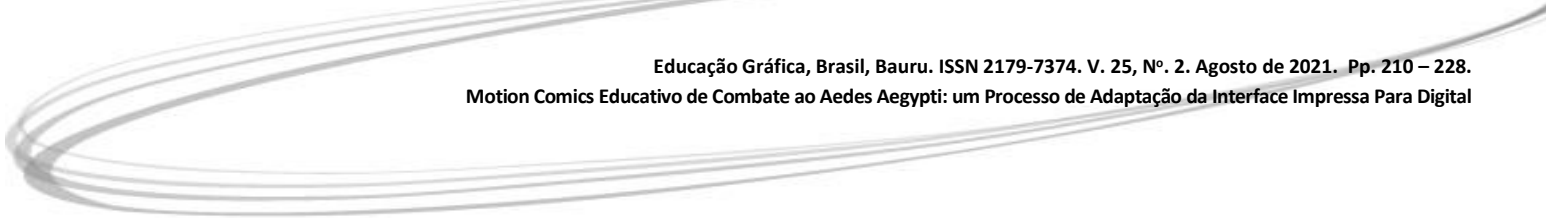

• **Diretório de Imagens:** Criação de um diretório de arquivos separando em pastas. Agrupamento e Identificação quanto ao número da Página e número do Quadro.

Os originais da hq "O que não fiz" foram criados manualmente, com papel, lápis e caneta nanquim, apenas a arte final e a aplicação de cor foram realizadas em softwares gráficos. Porém, os arquivos disponibilizados estavam no formato PDF, configurado para impressão e não eram totalmente editáveis. A grande maioria dos elementos gráficos não estavam separados individualmente em camadas, fator este que exigiu um tempo maior que o esperado para preparação dos arquivos.

Estes arquivos PDFs foram abertos novamente no programa Adobe Photoshop, cada página se tornou um arquivo nativo do software (PSD), e foram criadas pastas para cada quadro da página. Dentro destas páginas, os elementos foram separados em camadas individuais (Figura 3).

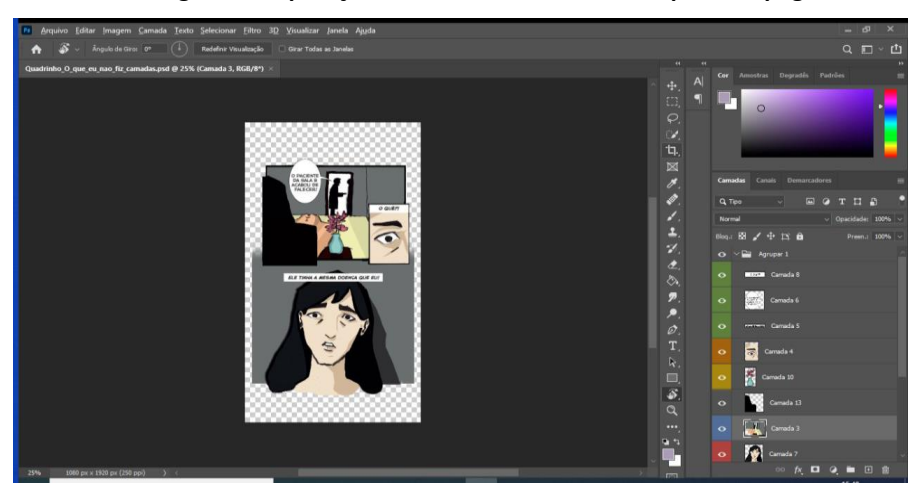

**Figura 3: Separação das camadas da de um arquivo da página.**

Fonte: Elaborado pelos Autores.

Estes arquivos foram dimensionados para a proporção de dispositivos *mobile* Android (1080x1920) e a maior parte das imagens foi retocada para se adaptar ao novo formato, diferente do original impresso.

Muitos elementos após a separação precisaram ser preenchidos, uma vez que o vazio gerado pela retirada de um elemento na composição poderia ficar visível ao se movimentar o dispositivo de leitura para a direita ou esquerda. Sombras, por exemplo, tiveram de ser ampliadas para que não surgissem recortadas no quadro quando houvesse movimento de paralaxe. Em seguida, os elementos foram exportados no formato de imagem PNG, com fundo transparente com nomes de arquivo seguindo este padrão: pag1\_quadro1\_rosto ou pag1\_quadro1\_texto.

A fase de preparação se encerrou com a catalogação e armazenamento das imagens em um diretório comum aos integrantes do projeto, facilitando o acesso e identificação dos arquivos para as fases seguintes, conforme Figura 04.

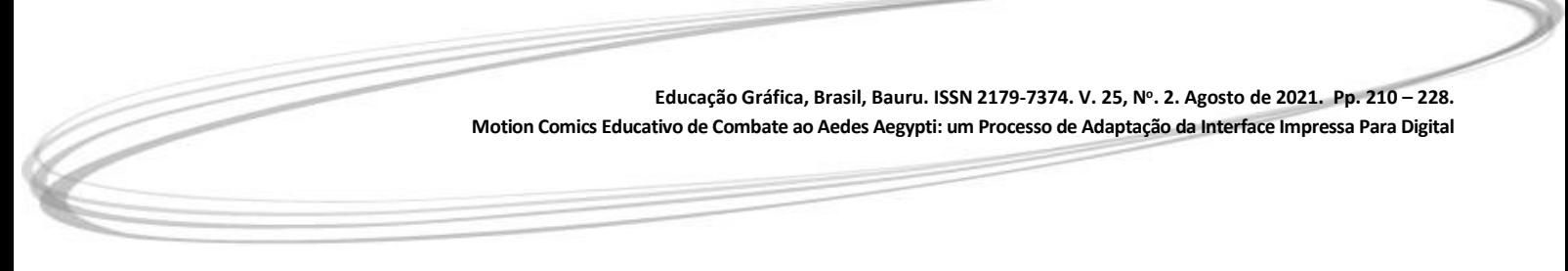

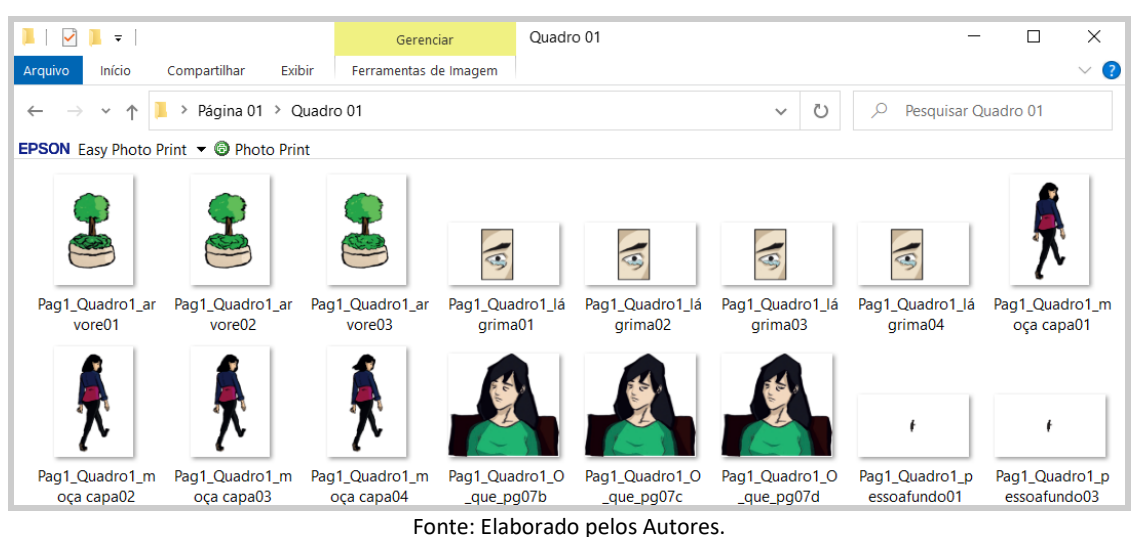

**Figura 4: Exemplo do diretório de arquivos para composição da HQ.**

# **4.2. Planejamento**

A fase de planejamento teve como propósito estabelecer os parâmetros estruturais da interface de visualização, ordenar o conteúdo durante a navegação e roteirizar as ações da equipe para composição nos softwares especializados. Esta fase foi dividida em duas grandes etapas com tarefas particulares, conforme descrição abaixo:

- **Formato:** Definição do tamanho das Página em pixels, conforme a proporção da referência impressa.
	- o **Dispositivos:** Definição dos tipos de aparelhos que a H.Q. será disponibilizada e escolha da resolução de tela ideal.
	- o **Orientação:** Definir se a visualização em paisagem ou retrato será fixa. Planejar se a interface será responsiva ao movimento do aparelho.
- **Análise de Conteúdo:** Planejar como o conjunto de informações da página irá aparecer. Definir se o conteúdo estará visível de uma vez ou gradativamente.
	- o **Entrada:** Definir a ordem de entrada dos quadros e elementos da página. Planejar a direção das entradas para que o conjunto tenha movimento, mas não descaracterize a formação final que deve próxima ao original.
	- o **Adição:** Criar desenhos se necessário, refazer os elementos originais em uma resolução mais adequada para o novo sistema, adicionar elementos de cena tridimensionais, camadas de iluminação ou efeitos visuais.
	- o **Ordem dos Planos:** Definir a proximidade do observador em relação aos elementos. Estabelecer a posição acima ou abaixo de cada elemento no conjunto. Esta relação influencia o deslocamento e a paralaxe das páginas e quadros.

Como sequência dos procedimentos, a HQ foi lida novamente de forma minuciosa pelo grupo, sendo anotados e indicados quais elementos de cada quadro da página seriam animados, em qual ordem e de que forma aconteceriam estes movimentos, assim como as

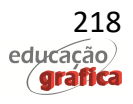

> transições entre páginas. Estas indicações foram salvas em um arquivo pdf que foi disponibilizado para toda a equipe. Este arquivo fez as vezes de um *storyboard* para a animação, porém com elementos adicionais que não constam normalmente no processo de desenhos animados ou filmes (Figura 5).

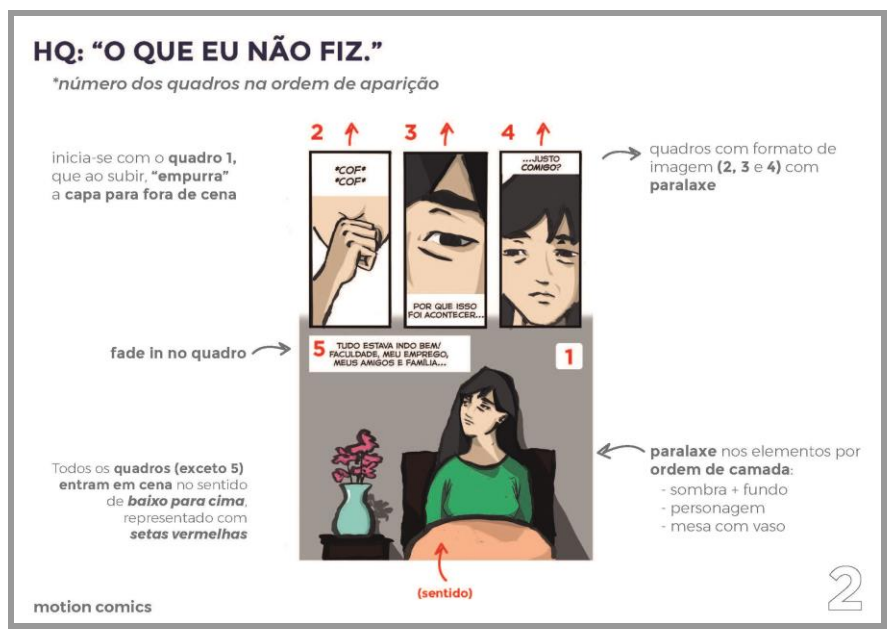

**Figura 5: Modelo de Storyboard utilizada na Fase de Planejamento da HQ. Digital.**

Fonte: Elaborado pelos Autores.

Para nossos propósitos, o storyboard serviu como um documento preliminar onde se definiu quais cenas seriam representadas em cada quadro e como estes quadros estariam dispostos na página. Foi a partir do storyboard que se fez as decisões de interação. Observando o storyboard, definiram-se as entradas de quadros, balões e caixas de textos, animações em ciclo de personagens, se haveria paralaxe e como seria a interação com o usuário. Esse roteiro foi fundamental para orientar as fases construtivas principalmente em trabalhos experimentais em que não se tem um método claro e historicamente estabelecido.

# **4.3. Configuração**

A fase de configuração teve um caráter construtivo, com as especificações definidas no Storyboard (adaptado na fase anterior), as decisões nesta nova etapa centraram-se na forma de execução. Uma animação poderia ser criada por processos diferentes, resultando em formatos de arquivos também diferentes: a questão nesse momento era definir qual o melhor sistema e posteriormente executar as interações planejadas utilizando essas ferramentas. Muitas questões criativas, particulares de cada cena, ainda foram discutidas, modificadas e alteradas. O que demonstrou que esse processo não deve ser linear e rígido, e sim fluido, com avanços e retrocessos entre as fases, caso necessário. A fase de configuração foi composta das seguintes etapas e sub-etapas:

• **Animação:** Definir e configurar como será a movimentação dos elementos de cena internos de cada quadro, assim como a movimentação dos quadros na página.

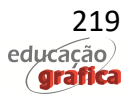

- o **Elementos:** Configurar os objetos, personagens e partes dos cenários que terão animações para reforçar a narrativa e dar ênfase dramática. Estes elementos podem ter em animações únicas, em loop ou animação de entrada ou saída dos quadros.
- o **Quadro:** Configurar se o quadro terá animação para entrar ou sair da página. Estas animações podem ser movimentos de deslocamento ou efeitos gráficos como mudanças de opacidade.
- o **Paralaxe:** Configurar o deslocamento da câmera entre planos transmitindo a sensação de profundidade. Pode ocorrer com os elementos internos do quadro, ou entre os quadros na página.
- **Sonorização:** Definir se o projeto possuirá elementos de áudio como narrações, músicas e efeitos sonoros de ação. Especificar e inserir esses elementos ao longo das páginas e quadros.
	- o **Ambiente e contexto:** Configurar o Quadro e/ou a página que terá áudios de ambientação. Ruídos e sons de contexto (como explosões), podem ser inseridos como forma de adaptação das Onomatopeias.
	- o **Melodia ou Narração pontual:** Músicas, narrações e trilhas sonoras para aumentar a ênfase dramática podem ser inseridas pontualmente em um quadro ou página específica.
	- o **Melodia ou Narração contínua:** Músicas e narrações podem ser ajustadas para reproduzir de forma sequencial e contínua, conduzindo toda a interação com o usuário
- **Transição:** Definir como será a passagem de uma página para outra. Configurar o avanço e retrocesso do conteúdo e configurar o sistema.
	- o **Vertical:** Quando utilizada, o quadro inicial da próxima página desloca o conteúdo atualmente visível para cima ou para baixo, dando início ao novo conjunto de quadros.
	- o **Horizontal:** Quando utilizada, o quadro inicial da próxima página desloca o conteúdo atualmente visível para esquerda ou direita, dando início ao novo conjunto de quadros.
	- o **Efeitos gráficos:** Quando utilizada, o conteúdo atual sofre transformações gráficas como a redução de opacidade, para ceder o espaço da interface para o novo conjunto de quadros.
- **Interação:** Configurar como cada subsistema irá interagir com o usuário para exercer sua ação de comunicação, podendo ser:
	- o **Espontânea:** Acionamento ou surgimento direto, acionamento por tempo, acionamento atrelado à evento prévio e acionamento por movimento do dispositivo.
	- o **Intencional:** Acionamento por controle direto ou botão, por controle indireto ou toque livre na superfície da interface; e acionamento por movimento do dispositivo.

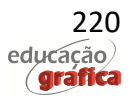

Nesta fase, dois dos processos aqui descritos merecem maior atenção, não só pela influência que tiveram no resultado, como também pela quantidade de vezes que foram realizados. A composição de páginas e a animação de elementos de cena foram as atividades que mais se repetiram no fluxo de trabalho e que demandaram maior tempo de planejamento e decisões operacionais.

Para ambas as atividades se optou pela utilização do software Unity, uma *Engine*  destinada a produção de Jogos digitais e aplicativos para dispositivos móveis. Apesar da aparente distância da função básica do software e a aplicação do projeto é preciso destacar que o Unity possui uma série de complementos que ampliam sua função principal. Dentre estes, um segmento está voltado à produção de telas de aberturas, diálogos sequenciais entre personagens e menus interativos. Estes elementos são utilizados frequentemente pelos desenvolvedores para reforçar as narrativas durante os Jogos digitais e se alinhavam exatamente às necessidades do projeto. Os detalhes do processo de composição de páginas e das animações dos elementos de cena estão descritos abaixo.

# **4.3.1. Composição de Páginas e Animação de Quadros com o Plugin Panoply**

O aplicativo "Panoply" (Figura 6) da empresa "Opertoon" foi utilizado dentro do Unity para configurar toda sequência de paginação. O sistema cria um controlador de quadros que organiza a leitura vinculada à uma linha de tempo, permitindo adicionar configurações de gestos manuais para acionar o avanço e retrocesso dessa sequência.

A inserção desse recurso foi extremamente importante para estabelecer uma experiência autocontrolada de leitura digital em dispositivos móveis, como os atuais *Smartphones* e *Tablets* que possuem tela sensível ao toque.

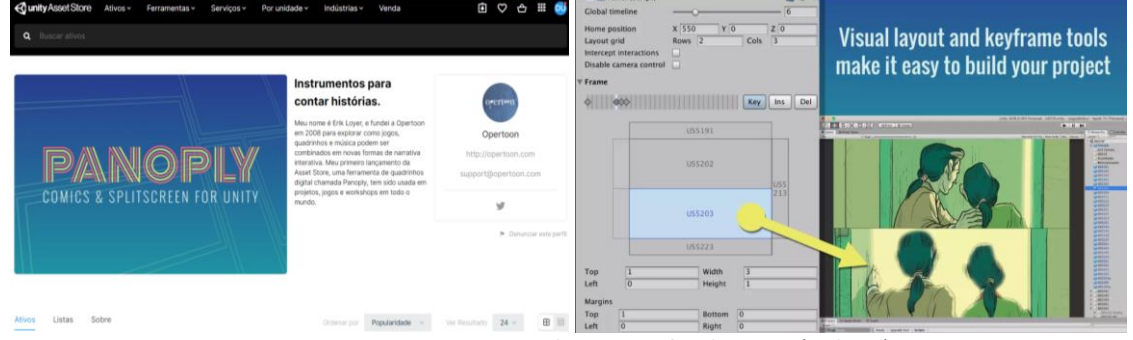

**Figura 6: Interface de instalação e utilização do Panoply dentro do software Unity.**

Fonte: Unity Asset Store: Panoply - Comics & Splitscreen (website)

O grande diferencial de se utilizar uma *Engine de Games* na construção das interfaces de leitura foi aproveitar a potencialidade de um ambiente tridimensional para posicionar as câmeras e criar uma simulação de página baseado em Cenas Virtuais. Cada quadro incluído, na verdade foi gerado pela visualização de uma câmera própria, em que os elementos são posicionados e enquadrados explorando o relacionamento de profundidade. Esta propriedade facilita a incorporação do efeito de paralaxe e permite criar um visual mais envolvente na transição de cada página ou quadro durante a leitura. A figuras 7 e 8 demonstra a construção das cenas no ambiente tridimensional e sua posterior visualização no modo de simulação de

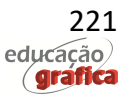

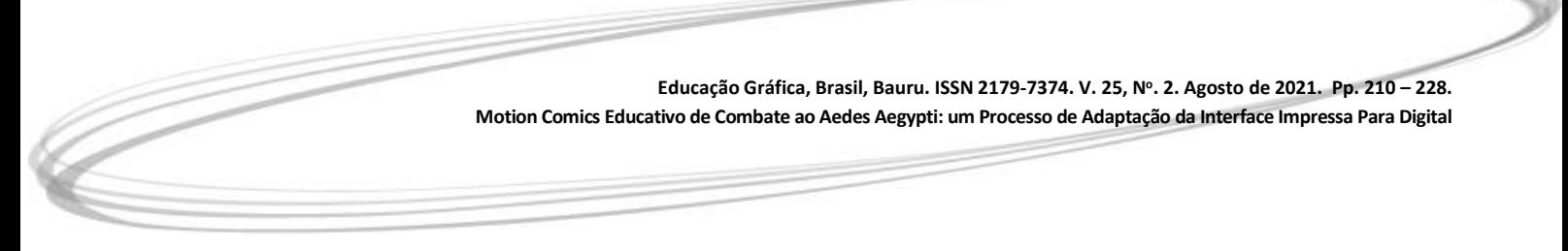

página.

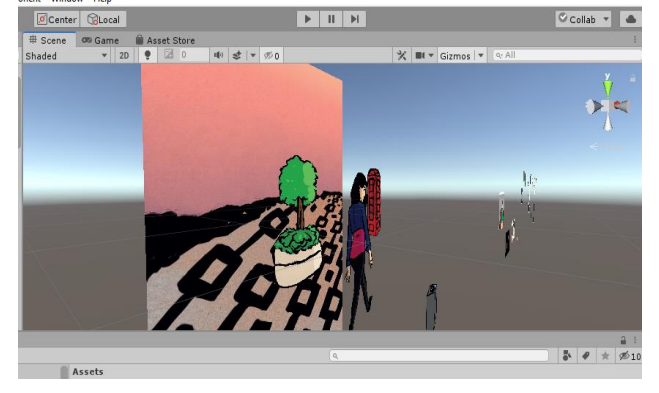

**Figura 7: Construção da página de abertura da H.Q. no ambiente 3D do software Unity.**

Fonte: Própria, autores

**Figura 8: Visualização de simulação de tela de celular no software Unity.**

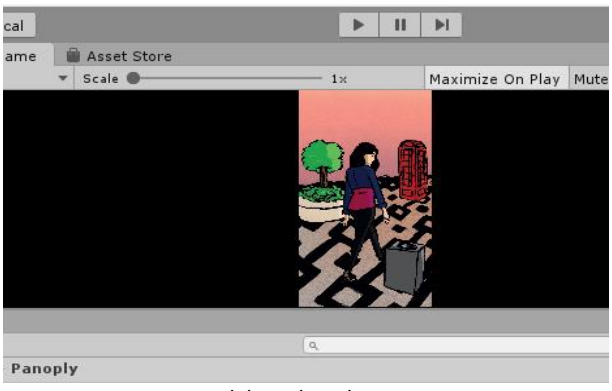

Fonte: Elaborado pelos Autores.

# **4.3.2. Animação de Elementos de Cena no Unity**

Os componentes que deveriam ser animados foram definidos anteriormente na etapa de *storyboards*, o critério de escolha foi a sugestão natural de movimento contida na posição dos objetos na cena e a possibilidade de gerar ciclos infinitos de animação. Estes ciclos poderiam auxiliar na captura de interesse do leitor, criando atração visual e conduzindo a leitura: piscar de olhos dos personagens, movimentação de copa das árvores, fumaça ou outros elementos naturais presentes no enredo como chuva e nuvens foram priorizados para animação.

Diferente do processo anterior (paginação), estas animações poderiam ser feitas em qualquer software para ilustração que fosse possível trabalhar com camadas, linha do tempo e que no final pudesse exportar imagens no formato PNG com fundo transparente. Os mais utilizados e recomendados tradicionalmente são o *Photoshop*, o *Clip Studio Paint* (utilizado neste trabalho) ou o *Krita*. Este último, ao contrário dos dois anteriores, é gratuito assim como o *Unity*.

Após o término da animação, exportou-se cada etapa (frame) no formato PNG com fundo transparente. Este é um dos motivos pelo qual é importante escolher animar elementos com ciclos de movimento simples: eles exigem uma menor quantidade de frames ilustrados.

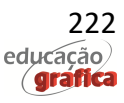

Quanto menor o número de arquivos, menos complexa se torna a organização posterior dentro da Unity, que inicialmente reconhece cada imagem como um quadro separado que é processado pelo sistema para gerar uma sequência animada de ação denominada "Sprite".

#### 4.4. **Prototipagem**

A última etapa do processo, denominada de prototipagem tinha como intuito configurar o formato final da mídia, definir a plataforma de distribuição e publicação da interface final. Uma vez que já se tinha o conteúdo, sistema de navegação e interação funcionando era preciso dar "saída" no arquivo executável que instalaria o aplicativo nos dispositivos. Como atualmente existem mais de um sistema operacional para dispositivos móveis era preciso fazer uma escolha e consequentemente estruturar o protótipo com as configurações próprias para funcionar no ambiente escolhido. Esta é exatamente a função da fase de prototipagem conforme descrição das etapas abaixo:

- **Publicação:** Configuração do formato da mídia, da plataforma de distribuição e publicação da interface final.
	- o **Formato de Arquivo:** Definir qual o melhor formato para exportação da mídia final. Alguns segmentos, como os e-books, suportam várias extensões (e-pub, folio etc.). Neste caso, deve-se analisar as potencialidades de cada formato.
	- o **Plataforma de Acesso:** Definir qual a base de dados que a mídia final será armazenada para compartilhamento. Algumas plataformas como Google Play Store ou Apple Store possuem procedimentos específicos para publicação que devem ser considerados nesse momento.
	- o **Divulgação e Compartilhamento:** Após a publicação é necessário ter um roteiro para divulgação da área de acesso à Mídia, facilitando a difusão para o públicoalvo ou comunidade interessada. Posts em redes sociais, publicação do link em Websites institucionais ou em aplicativos de mensagens são alternativas que devem ser consideradas.

A equipe optou por direcionar o projeto para funcionamento em sistema operacionais Android, em virtude da maior quantidade de aparelhos disponíveis para teste e pelo custo reduzido de publicação em sua plataforma oficial de distribuição, a "Google Play".

O software Unity possui uma ampla possibilidade de exportação do arquivo final do projeto, permitindo a construção de aplicativos de diferentes fabricantes, porém as configurações de exportação se modificam em relação ao sistema operacional escolhido. Essa é uma tarefa que em muitas situações, a equipe de Design precisará de apoio de profissionais especializados para definição dos parâmetros. A Figura 9 demonstra as configurações utilizadas no protótipo atual.

Após o processo de exportação, denominado internamente no Unity de "Build Project" obteve-se um arquivo instalador com a extensão ".APK" próprio para execução no sistema operacional Android. Este arquivo já poderia ser instalado individualmente nos aparelhos compatíveis, porém, para ser disponibilizado abertamente na loja de aplicativos do Google foi preciso fazer um cadastro institucional de desenvolvedor e submeter o arquivo à uma detalhada análise de validade e compatibilidade em plataforma própria para envio e acompanhamento de desempenho dos aplicativos Google (Figura 10). O projeto foi considerado finalizado após a autorização de publicação e disponibilização ao público na

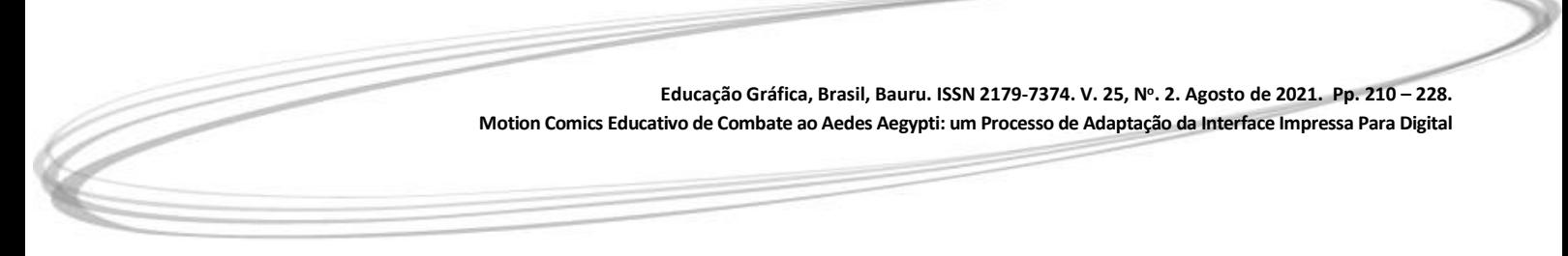

plataforma oficial.

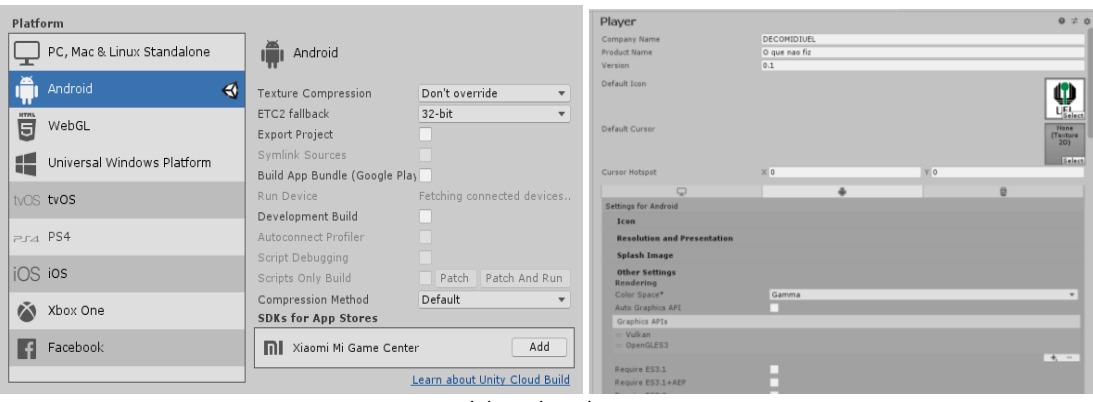

**Figura 9: Captura de tela das configurações de exportação para sistema Android**

Fonte: Elaborado pelos Autores.

#### Google Play **Pesquis**  $\overline{a}$ Categorias v Pessoal Em alta Lançamentos Meus apps Comprar O OUE NÃO FIZ  $.$ DeCoMiDi: Design de Conteúdo para Mídias Digitais Edu-Família m Escolha dos editore **O** Este app é compativel com todos os seus disp Adicionar à lista de desejos Formas de pagan Minhas assinaturas Resgatar Comprar vale-presente Minha lista de desejor Minha atividade Play Guia para pais

#### **Figura 10: Captura de tela da publicação do aplicativo da H.Q na Google Play Store**

Fonte: Elaborado pelos Autores.

#### **5. Resultados**

Os resultados de todo este processo detalhado até aqui foram dois: um aplicativo voltado para dispositivos Android publicado na loja Google Play e um fluxograma dos processos em todas as suas etapas. A construção do aplicativo serviu para testar, na prática, a viabilidade de processos aventados em artigos acadêmicos e tutoriais de profissionais da área de quadrinhos. Existem várias formas de se publicar uma história em quadrinhos em movimento, porém a escolha deste projeto foi desenvolver uma que fosse disponibilizada como aplicativo e para isto foi necessário utilizar uma *engine* de games, um software específico para este fim. Este processo foi todo documentado para a produção de um fluxograma sobre as etapas de criação do Motion Comics. Espera-se que esse método também sirva para o desenvolvimento de outros projetos, inclusive os que se utilizam de tecnologias diferentes. A Figura 11 demonstra o Motion Comic "O que não fiz" instalado em um Tablet e a Figura 12 o Fluxograma

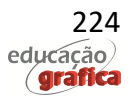

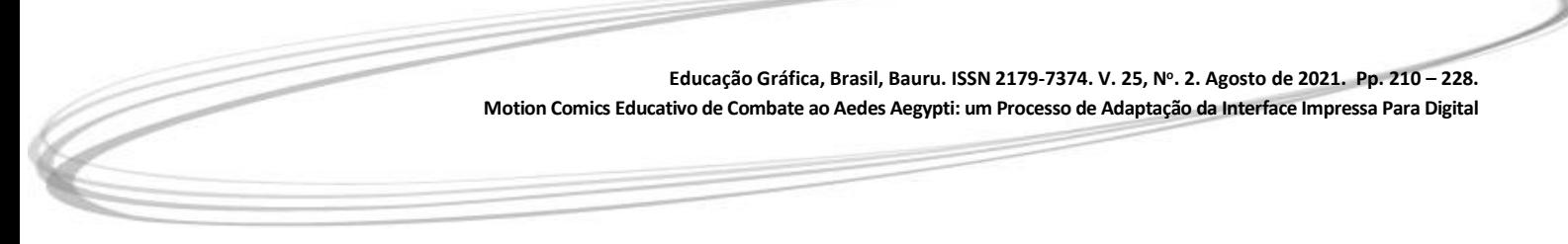

metodológico com sua apresentação gráfica finalizada.

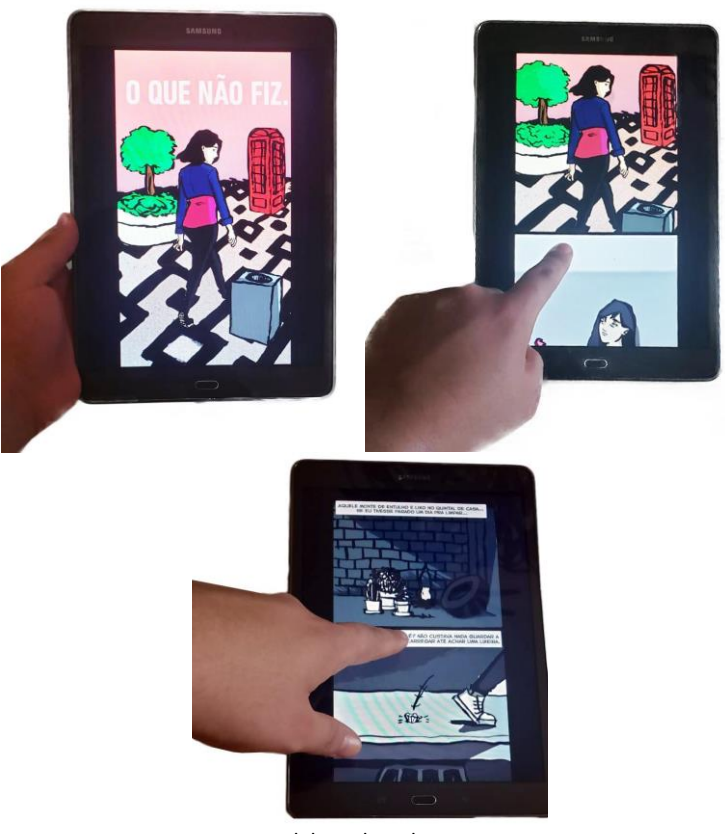

**Figura 11: Captura de tela da publicação do aplicativo da H.Q na Google Play Store**

Fonte: Elaborado pelos Autores.

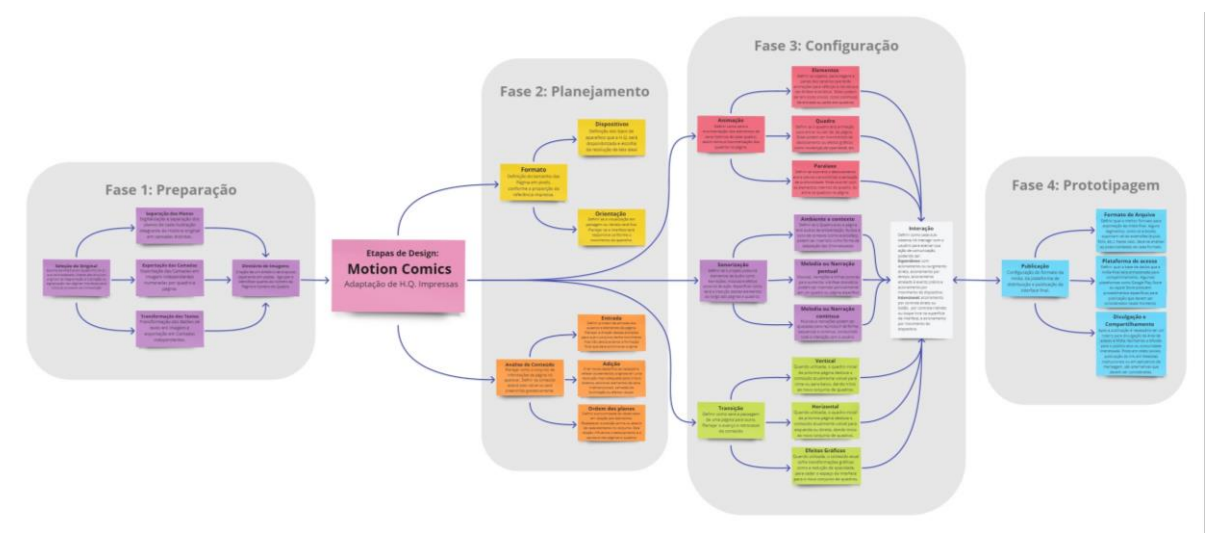

# **Figura 12: Captura de tela da publicação do aplicativo da H.Q na Google Play Store**

Fonte: Elaborado pelos Autores.

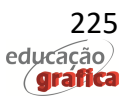

### **6. Discussão e Considerações Finais**

Os quadrinhos têm sido usados para entretenimento e informação há muito tempo. Antes do advento dos programas gráficos de animação, o quadrinista tinha ao seu dispor o seu conhecimento de roteiro, desenho e diagramação para compor uma boa história. Após a popularização e redução dos custos dos sistemas digitais, foi possível acrescentar elementos animados e até sons às HQs. Esses recursos permitem direcionar a atenção do leitor para elementos na página. Assim, além da diagramação e do layout interno dos quadros, os autores podem ter a animação como uma forma de conduzir o olhar do leitor.

Entretanto, a multiplicidade de ferramentas existentes para representação gráfica, o desconhecimento das potencialidades dos elementos interativos e a quantidade de plataformas em que a mídia final da HQ pode ser veiculada constituem obstáculos ao aprendizado desse processo. Eles limitam a quantidade de profissionais e estudantes que se utilizam dessas eficientes ferramentas para divulgação ou adaptação de informações.

O objetivo deste trabalho foi justamente descrever o processo construtivo de um Motion Comics Educativo voltado à saúde pública, de forma que esse roteiro possa servir de base para profissionais e educadores organizarem a sequência de atividades e seleção de ferramentas em projetos dessa natureza. Os quadrinhos têm uma tradição como ferramenta didática. Ao adaptá-los para os ambientes digitais, os autores e educadores podem conversar com as novas gerações que estão acostumadas com os dispositivos eletrônicos e suas interfaces interativas.

As narrativas sequenciais impressas com finalidade didática referenciadas na introdução deste artigo tinham duas formas de apresentação: sequências simples de procedimentos (manuais de segurança em voos e manuais militares) ou histórias com mensagens embutidas (Turma da Mônica). A HQ "O que eu não fiz", seguiu esta segunda abordagem. A mensagem de prevenção ao Aedes Aegypt está inserida em uma narrativa com personagens com os quais os leitores podem se identificar.

A diferença da versão digital de "O que eu não fiz", com sua contraparte impressa e com os exemplos anteriores está na sua forma de distribuição, pensada desde o início para o meio digital, sem os custos de impressão e logística. Toda a produção foi realizada no âmbito acadêmico sem os custos de fornecedores externos que a versão impressa demandaria. A história assim fica disponível para um universo potencial de leitores muito maior, para ser lida em um aplicativo para sistema Android, que pode depois ser desinstalado ao final da leitura.

A adaptação de uma história em quadrinhos impressa já existente foi proposital e teve o intuito de comparar futuramente, com métodos próprios da área da pedagogia, as duas versões quanto à motivação para leitura e a fixação dos conteúdos abordados, por sujeitos de diferentes faixas etárias.

O fluxograma que documenta as atividades e processos, sugere maneiras de se criar HQs animadas para plataformas digitais independentes de software específico. Embora a adaptação da HQ "O que eu não fiz" para o meio digital tenha sido com uma série de ferramentas digitais (listadas neste artigo), a confecção de uma nova HQ com o método aqui exposto não depende delas. Os futuros autores podem utilizá-lo com os softwares de sua preferência, de acordo com os seus orçamentos disponíveis.

Entendemos que esta última parte do resultado em especial, é extremamente útil para estimular a cultura de adaptação de quadrinhos históricos e clássicos. Podendo assim, disseminá-los de forma adequada no meio digital, conservando sua estrutura gráfica e

narrativa, porém, com o acréscimo das interações digitais que fornecem dinamismo e engajamento dos leitores, principalmente das novas gerações.

# **Referências**

COMICS WITH PROBLEMS #25 - Treat Your Rifle Like a Lady. Disponível em: <http://www.ep.tc/problems/25/>. Acesso em: 8 out. 2020.

DEVINE, Elaine (2014). **Cartoon abstracts**: communicating research in new ways. Acesso em: 5/14/2020.

EISNER, Will. **Quadrinhos e arte sequencial**: princípios e práticas do lendário cartunista. Tradução de Luís Carlos Borges, São Paulo, WMF Martins Fontes, 2010.

GIL, A. C. **Métodos e técnicas de pesquisa social**. 6. ed. São Paulo: Atlas, 2011.

GUINSKI, Rodrigo Stromberg. Sobre quadrinhos digitais: o manifesto de Balak01. **Anais eletrônicos das 3ª Jornadas internacionais de histórias em quadrinhos**. 2015. Disponível em: [<http://www2.eca.usp.br/jornadas/anais/3asjornadas/artigos.php?artigo=artigo\\_0806201523](http://www2.eca.usp.br/jornadas/anais/3asjornadas/artigos.php?artigo=artigo_080620152343352.pdf) [43352.pdf>](http://www2.eca.usp.br/jornadas/anais/3asjornadas/artigos.php?artigo=artigo_080620152343352.pdf).

INSTITUTO CULTURAL MAURICIO DE SOUSA. A Turma da Mônica e a Saúde Bucal. Disponível em:

<https://crianca.mppr.mp.br/arquivos/File/publi/turma\_da\_monica/monica\_saude\_bucal.pdf >. Acesso em: 15 dez. 2020.

KAWAMOTO, Elisa Mári; CAMPOS, Luciana Maria Lunardi. Histórias em quadrinhos como recurso didático para o ensino do corpo humano em anos iniciais do Ensino Fundamental. **Ciência & Educação** (Bauru), v. 20, n. 1, p. 147–158, 2014.

MCCLOUD, Scott. **Desvendando os quadrinhos**. São Paulo: Makron Books, 1995.

\_\_\_\_\_\_\_\_\_\_\_\_. **The "Infinite Canvas**". 2009. Disponível em: [<http://www.scottmccloud.com/4-inventions/canvas/>](http://www.scottmccloud.com/4-inventions/canvas/). Acesso em: 12 mai. 2020.

MIJKSENAAR, Paul., WESTENDORP, Piet. H. **Open Here**: The Art of Instructional Design, Alemanha: Könemann, 2000.

MIJKSENAAR, Paul. **Visual Function**: An Introduction to Information Design. Rotterdam: OIO Publishers, 1997.

MORTON, Drew. The unfortunates: towards a history and definition of the motion comic. **Journal of Graphic Novels and Comics**, v. 6, n. 4, p. 347–366, 2015.

SCREENDIVER. Hypercomics by Daniel Goodbrey on Screendiver (2018). Disponível em: <https://screendiver.com/directory/infinite-canvas-interactive-webcomics-by-danielgoodbrey/>. Acesso em: 21 out. 2020.

SMITH, Craig. "Motion Comics: Modes of Adaptation and the Issue of Authenticity." **Animation Practice, Process & Production**, vol. 1, no. 2, pp. 357–378, 2012.

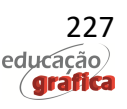

> SMITH, Craig. Motion Comics: the emergence of a hybrid medium. **Writing Visual Culture**, 7, 2015, 2015. Disponível em: [<https://create.canterbury.ac.uk/id/eprint/13626>](https://create.canterbury.ac.uk/id/eprint/13626).

SPINILLO, C. 2010. **Sequências Pictóricas de Procedimento animadas: uma abordagem de design da informação centrada nos usuários**. Projeto de Pesquisa. CNPq. UFPR.

THIOLLENT, M. **Metodologia da Pesquisa-Ação**. 18ª ed. São Paulo: Cortez, 2011.

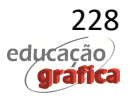